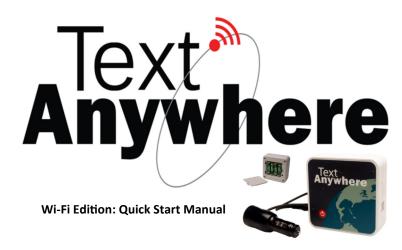

Thank you for purchasing Text Anywhere, a low cost satellite messaging system using Wi-Fi technology and a built-in web application. Designed to give you peace of mind and freedom knowing that you can stay in touch with family, friends and co-workers anywhere in the world. For optimum performance, a clear unobstructed view of the sky is required.

> In the Box: Text Anywhere 12 Volt Power Adapter Activation Card Quick Start Guide

Activate your device at www.textanywhere.ca

# **GETTING STARTED**

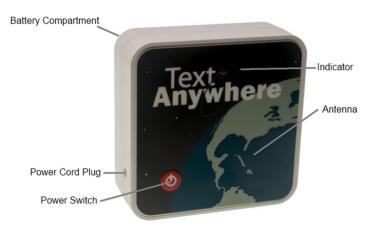

Before you begin, you will need:

4 AA batteries or vehicle adapter; An activated device & account; A compatible Wi-Fi device, such as: Smart Phone, Tablet or Laptop.

Press the power button until the red indicator light is on. You are now ready to have your Wi-Fi device connect to Text Anywhere. Only one device can be connected at a time.

- 2 -

# WIFI CONNECTION

Use your device's Wi-Fi connection interface to connect to your Text Anywhere device. For an iPod or other Apple device, the interface is located under "Settings" / "Wi-Fi". Locate the Text Anywhere network and select it. Clearing your

| Pod 🗢     | 2:30 PM                                |     |
|-----------|----------------------------------------|-----|
| Settings  | Wi-Fi                                  |     |
| Choose a  | Network                                |     |
| TextAn    | y67F0                                  | ÷ 🧿 |
| Other     |                                        | >   |
| Ask to Jo | in Networks                            | OFF |
|           | n networks will b<br>ally. If no known |     |

browser's history and cookies is recommended before making the first connection.

Once connected open your device's web browser (Safari on Apple) and enter http://10.10.10.10 in the address bar. The built-in web application should now open.

Creating a bookmark is recommended for easy future access.

Some Wi-Fi devices may require additional steps to make a connection. Consult the manufacturer's network settings.

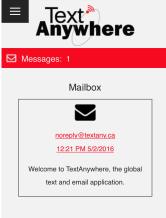

- 3 -

## SEND A MESSAGE

With the web page application open, press the Menu tab and select your messaging option. Enter any valid US/ Canada/Australian phone number or Global email address. Your message can be up to 160 characters long. When finished, press the "send" button. You will be offered the option of adding the message recipient to your contact list or returned to the Mailbox screen.

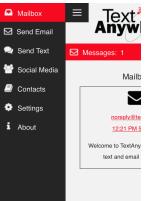

The power indicator light will begin to blink slowly confirming the message is saved in memory and continue to blink until the message is uploaded to the satellite. Messages can be uploaded in as little as a few seconds up to several minutes. Any messages held by the satellite for you will be downloaded at this time. The status of the message is displayed on the Status bar, additional information such as network availability, mail checks and battery condition can also be viewed on the "Settings" page.

Depending on the settings chosen on your online account profile, sending an email may include a link to show your approximate position, what name is displayed with your message and if you accept unsolicited messages.

#### - 4 -

## Social Media

The Text Anywhere device allows you to update your Facebook or Twitter status remotely. You <u>must</u> pre-authorize your social network link on your account settings at <u>http://www.textany.ca</u> prior to its use. When posting to your social network site, the "To:" field is left blank.

Social network authorizations and usage are subject to the network owners and may change without notice. At publication, Facebook has a 2-month reauthorization requirement.

### <u>Security</u>

The default network setting is an open Wi-Fi connection. To prevent unauthorized use or unwanted connection issues you may enable WEP security.

Click the "Settings" tab on the menu.

- 1. Select "Wi-Fi Security Setup", Check the Security type to "On" and then enter a 10 Digit password. Press "ok", you will be instructed to disconnect from the existing Wi-Fi connection.
- 2. Find and select the new secured Wi-Fi connection, enter the 10 digit password and reconnect to the application.
- 3. Close the existing network connection and select the "Secured" connection. Enter the password and run the application.

### - 5 -

### **RECEIVE A MESSAGE**

Depending on the account settings you choose, your Text Anywhere may be limited to the messages you can receive. While these settings can be changed by accessing your account, the default settings are the most restrictive and may not be suitable. Incoming messages are queued on the satellite network for <u>UP TO FIVE DAYS</u>.

To conserve battery power, Text Anywhere only turns the satellite modem on to send a message. After five minutes of inactivity it will power itself off and disconnect from your Wi-Fi device.

Checking for incoming messages running on batteries:

- Send a new message, incoming messages are automatically downloaded, or;
- Perform a "Check Satellite" from the "Settings" menu. This will count as a message, or;
- Turn the Power Save Mode "off" on the "Settings" menu. This will keep the satellite modem on and automatically download incoming messages (BATTERY LIFE WILL BE REDUCED).

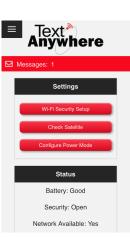

- 6 -

When powered by the external power adapter with good coverage, you will be notified of an incoming message by the quick flashing of the "power indicator" light. The light will continue to flash until the message is delivered to your Wi-Fi device.

The recipient of an email or text message that you sent can typically just reply back. To receive an unsolicited message you must adhere to the following:

Your email address is based on the username you chose in your

account settings. Only text based emails with no graphics or attachments will be accepted, the subject line will be removed.

"username"@ textanywhere.ca

#### Text Messaging:

Australia: 429 353 029 In Canada: (778) 654-1081 In USA: (720) 548-2115

Start the message with the "@" Symbol followed by your username, leave 1 space and enter your message.

Example:

*@joe.baker How is the weather on Mount Everest? Let me know when you reach the top. Stay safe. Gary* 

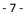

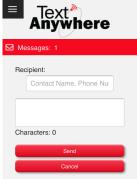

# SPECIFICATIONS AND CERTIFICATIONS

For additional information, Terms of Service, and Warranties please visit: http://www.textanywhere.ca

| Electrical |
|------------|
|            |

| Voltage               | 4.5-6.3V <sub>DC</sub> |
|-----------------------|------------------------|
| Current (Sleep)       | 0.5mA                  |
| Current (Nominal)     | 120mA                  |
| Current (Transmit)    | 1600mA                 |
| Battery               | 4x 1.2-1.5V AA         |
| DC Adapter/Automotive | 6vDC, 2000mA           |

## **Wireless**

| Bluetooth |  |
|-----------|--|
| Wi-Fi     |  |
| Satellite |  |
| Antennas  |  |

802.15, Class 2, SPP 802.11b/g Iridium—SBD Internal

<u>Certification</u> Contains modules:

FCC ID: Q639602 IC: 4629A-9602 FCC ID: W7OZG2100-ZG2101 IC: 8248A-G21ZEROG ROM Communications Inc. 540-1632 Dickson Avenue Kelowna, B.C. CANADA V1Y 7T2 Tel: 250.860.3762 Fax: 250.860.3763

- 8 -